### ISTITUTO COMPRENSIVO N. 19 BOLOGNA

# **GOOGLE SUITE for EDUCATION** *GUIDA DI UTILIZZO*

### **INTRODUZIONE**

La presente Guida, rivolta agli insegnanti ed agli studenti, descrive le caratteristiche e le funzionalità dei servizi offerti da Google Suite for Education, secondo le modalità e le limitazioni specifiche introdotte dal "Regolamento di utilizzo di Google Suite For Education" dell'Istituto Comprensivo 19 di Bologna, nel seguito Regolamento.

Google Suite for Education è un servizio messo a disposizione gratuitamente da Google per le istituzioni scolastiche e consente di utilizzare il Cloud Google per comunicare, archiviare e collaborare. Pertanto tutti gli utenti dell'IC.19 Bologna potranno utilizzarlo per attività di ricerca, documentazione, formazione, aggiornamento, insegnamento, condivisione, verifica e valutazione.

Molti degli applicativi contenuti nella Suite sono già abbastanza noti alla maggior parte degli utenti e per una descrizione approfondita è possibile fare riferimento alle specifiche messe a disposizione da Google https://gsuite.google.it/learning-center/.

# **Accesso alla Google Suite**

Per accedere ai servizi della Google Suite l'Amministratore di sistema, il prof di TecnologiaFelice Spampanato, assegna un account a ciascun utente, fornendo delle credenziali di accesso, secondo il seguente criterio:

### **Nome Utenze:**

## [nome.cognome@ic19bologna.edu.it](mailto:nome.cognome@ic19bologna.edu.it)

#### **Password:**

 Generata automaticamente e inviata ad un in indirizzo mail secondario, va modificata al primo accesso

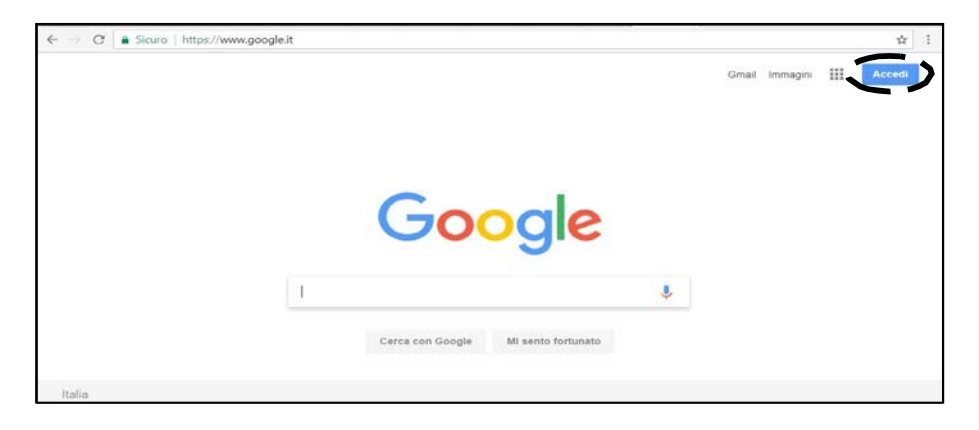

# **Per gli alunni (Plesso Lavinia Fontana):**

ogni classe avrà una prima password provvisoria uguale per tutti gli alunni (*ad esempio: Classe1A2019*) che l'alunno/a insieme al genitore dovrà poi cambiare al primo accesso.

L'accesso si effettua dalla pagina iniziale di Google (www.google.it), cliccando sul tasto "accedi", posto in alto a destra nella schermata, e poi digitando per esteso Username e Password, nella finestra che apparirà successivamente.

Nel caso vi fosse già un account personale Google aperto è necessario chiuderlo prima di poter accedere con quello di Google Suite. Per poter disporre dei vari applicativi di Google bisogna cliccare sulla griglia di puntini posta in alto a destra sullo schermo, accanto all'icona dell'account.

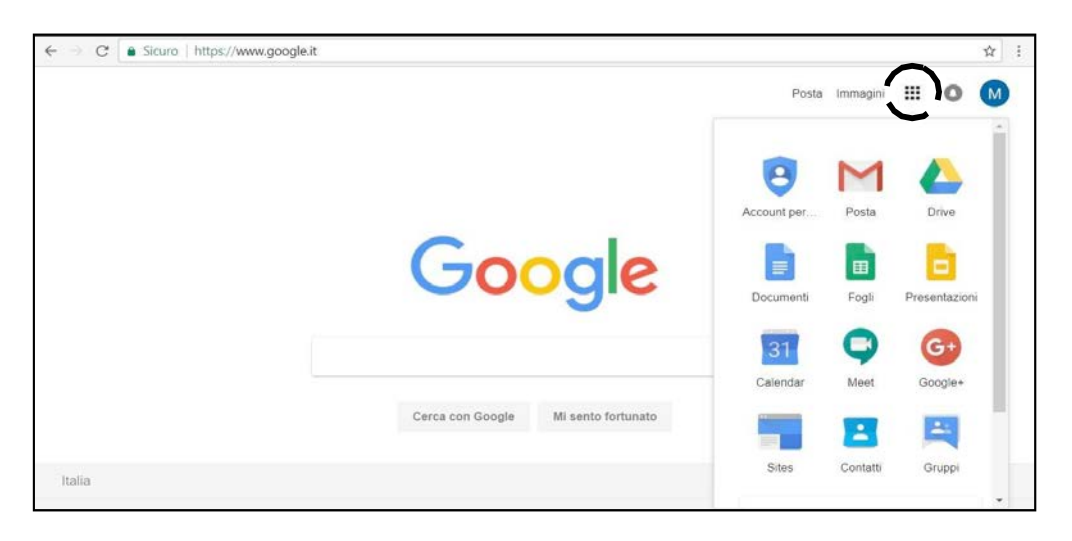

Con l'accesso si ottiene qualcosa in più di un account Google privato. Dal punto di vista dell'utente i vantaggi sono molteplici:

- lo spazio di archiviazione diventa illimitato;
- gli indirizzi di posta elettronica sono creati su un dominio personalizzato (liceoporta.gov.it) e non su gmail.com;
- è possibile richiedere la conferma di lettura quando si invia un messaggio;
- $\Box$  si ha accesso ad applicazioni specifiche per la scuola;
- si può comunicare, condividere e collaborare all'interno del dominio ic19bologna.edu.it rimanendo protetto dal resto della rete internet e controllare cosa pubblicare all'esterno (questa seconda opzione è attiva solo per l'utenza "docente").

### **Gestione delle unità organizzative**

Tutte le utenze dell'IC.19 Bologna sono raggruppate in unità organizzative per poter gestire le modalità di accesso alle componenti del servizio. Nello specifico la struttura organizzativa adottata dall'Istituto è la seguente:

### **1. Scuola**

Questa è l'unità organizzativa principale, corrisponde al nostro Dominio e comprende tutte le altre organizzazioni ad essa subordinate. È il livello del DS.

**Amministrazione** – In questo livello il DS tramite l'Amministratore del servizio (suo delegato e funzione strumentale informatica), può creare e cancellare utenti ed unità organizzative e configurare le autorizzazioni di accesso di ogni elemento della struttura organizzativa.

**Docenti** – A questo livello sono collocati tutti i docenti dell'IC.19 Bologna, per i quali è abilitato l'accesso ai seguenti componenti: Posta, Contatti, Calendar, Hangouts, Meet, Drive, Classroom, Documenti, Fogli, Presentazioni, Gruppi, Moduli, Sites, Youtube, Maps. L'abilitazione all'utilizzo di altre componenti presenti ad oggi, oppure introdotte in futuro, in Google Suite for Education può essere richiesta alla Dirigenza Scolastica e aggiunta previa opportuna regolamentazione di utilizzo.

**Personale ATA e Collaboratori** – A questo livello è abilitato l'accesso ai seguenti componenti: Posta, Contatti, Calendar, Drive, Documenti, Fogli, Gruppi.

**Studenti** – (Plesso Lavinia Fontana) - A partire da questo livello più alto, fino al livello di singola classe, sono collocati tutti gli studenti della Scuola Secondaria di Primo Grado "Lavinia Fontana". Per ogni classe le componenti del servizio per le quali è abilitato l'accesso sono le seguenti: Posta, Calendar, Documenti, Fogli, Presentazioni, Drive, Classroom, Youtube, Maps.

L'abilitazione all'utilizzo di altre componenti può avvenire tramite richiesta da parte del Consiglio di Classe.

Riassumendo, la struttura organizzativa adottata dall'IC. 19 Bologna è la seguente:

1. Scuola Amministrazione Docenti Personale ATA Studenti

# Primo Anno Scolastico: 2018/2019

- 1. Sezione A
- 2. Sezione B
- 3. Sezione C

(Tutte le classi Prime e Seconde)

## Dal secondo Anno Scolastico: 2019/2020

- 1. Sezione A
- 2. Sezione B
- 3. Sezione C

(Tutte le classi)

# **Le componenti del servizio adottate dall'IC.19 Bologna**

Le applicazioni che possono essere utilizzate con Google Suite for Education si dividono in tre categorie:

- Componenti di Comunicazione Per gli studenti delle Lavinia Fontana la comunicazione è limitata ai soli membri del Dominio ed all'utilizzo della email e delle Google App, mentre i docenti possono comunicare sia all'interno che all'esterno del Dominio avendo sempre l'accortezza di utilizzare questi canali per fini didattici e amministrativi inerenti il proprio ruolo istituzionale.
- Componenti di Archiviazione Sono quelle applicazioni che consentono di archiviare i contenuti creati, ricevuti da altri o trovati in rete, per poterli condividere e utilizzare per fini didattici.
- Componenti di Collaborazione Sono quelle applicazioni che consentono di produrre contenuti individualmente oppure in collaborazione e di condividerli all'interno e/o all'esterno del Dominio.

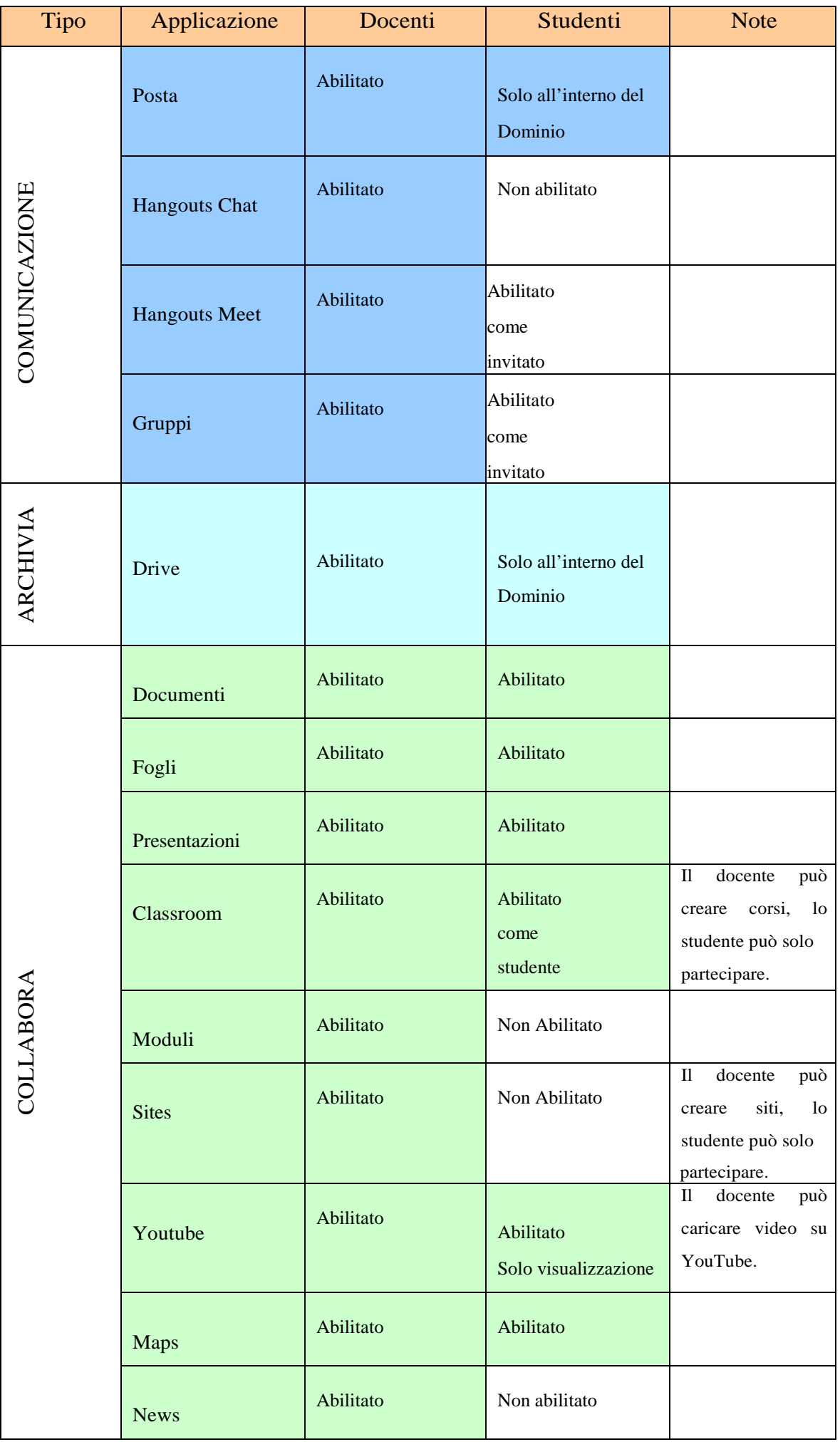

# Componenti di Comunicazione

# **GMail – Posta**

Le modalità d'utilizzo della posta elettronica sono differenziate tra docenti e studenti:

- I docenti non hanno limitazioni nell'utilizzo della posta elettronica, possono inviare e ricevere email sia all'interno che all'esterno del Dominio.
- Gli studenti delle Lavinia Fontana possono ricevere ed inviare e-mail all'interno del Dominio e nel caso in cui avessero bisogno di comunicare al di fuori del Dominio per fini scolastici dovranno farlo tramite un docente.

Nella comunicazione all'interno del Dominio, essendo Gmail anche perfettamente integrato con Google Drive, si possono selezionare file e cartelle da allegare e condividere con i destinatari interni. Generalmente non si tratta di veri e propri allegati, ma di link (indirizzi di collegamento al file) che aprono direttamente il file o la cartella all'interno di Google Drive. In questo modo tutti accedono allo stesso contenuto, evitando di creare duplicati.

La posta elettronica messa a disposizione dal servizio (a differenza di un account privato di gmail) rende possibile richiedere la conferma di lettura quando si invia un messaggio.

È possibile approfondire il funzionamento consultando la guida che Google mette a disposizione di tutti gli utenti: https://support.google.com/mail/?hl=it#topic=7065107

# **Hangouts Chat**

La piattaforma Google integra uno strumento per la gestione di chat e audio/video conferenze. Oltre a supportare la chat testuale, le conversazioni in voce e la videoconferenza, Hangouts ha una caratteristica che lo rende particolarmente prezioso: durante un collegamento è possibile lavorare in contemporanea su un documento di Drive, vedere un video di YouTube o condividere l'ambiente di lavoro di molte altre applicazioni.

L'applicazione è riservata ai docenti. È possibile approfondire il funzionamento consultando la guida che Google mette a disposizione di tutti gli utenti: https://gsuite.google.it/learningcenter/products/chat/#!/

# **Meet**

Meet è una estensione di Hangouts ed è finalizzato alle video conferenze. In più rispetto ad Hangouts ha la possibilità di condividere lo schermo durante la video conferenza, mantiene sincronizzato un account connesso attraverso più dispositivi, permette di invitare utenti che non hanno un account Google suite, ed è distribuito su Android attraverso l'App Meet.

Questo strumento è riservato solo ai docenti.

# **Gruppi**

Google Gruppi facilita la comunicazione e la collaborazione all'interno di un team di persone: in questo modo è possibile inviare una email (anche dall'esterno) a tutte le persone di un gruppo utilizzando un solo indirizzo e condividere documenti e file.

La possibile struttura di mailing list dell'IC.19 Bologna sarà:

- Staff dirigente: [staff@ic19bologna.edu.it](mailto:staff@ic19bologna.edu.it)
- Segreteria: [segreteria@ic19bologna.edu.it](mailto:segreteria@ic19bologna.edu.it)
- Collaboratori: [collaboratori@ic19bologna.edu.it](mailto:collaboratori@ic19bologna.edu.it)
- Informatica: [informatica@ic19bologna.edu.it](mailto:informatica@ic19bologna.edu.it)
- Archivio: [archiviodigitale@ic19bologna.edu.it](mailto:archiviodigitale@ic19bologna.edu.it)
- Commissione PTOF =  $ptof@ic19bologna.edu.it$
- Commissione Progetti =  $progetti@ic19bologna.edu.it$
- viaggi di istruzione = [viaggi@ic19bologna.edu.it](mailto:viaggi@ic19bologna.edu.it)
- Commissione eventi culturali (visita mostre, ecc.) = [eventiculturali@ic19bologna.edu.it](mailto:eventiculturali@ic19bologna.edu.it)
- Commissione orario =  $\text{or} \arccos 0$  is 19bologna.edu.it
- Commissione orientamento = [orientamento@ic19bologna.edu.it](mailto:orientamento@ic19bologna.edu.it)
- Team CLIL =  $\text{clil@ic19bologna.edu.it}$  $\text{clil@ic19bologna.edu.it}$  $\text{clil@ic19bologna.edu.it}$
- Team Sostegno =  $s$ ostegno@ic19bologna.edu.it

Per aggiungere un nuovo gruppo è possibile contattare il prof. Felice Spampanato al seguente indirizzo:

# [felice.spampanato@ic19bologna.edu.it](mailto:felice.spampanato@ic19bologna.edu.it)

È possibile approfondire il funzionamento consultando la guida che Google mette a disposizione di tutti gli utenti: https://gsuite.google.it/learning-center/products/groups/get-started/#!/

# **Componenti di Archiviazione**

# **Drive**

La componente Drive è uno spazio di archiviazione nel cloud di Google e quindi sempre a disposizione, purché sia presente una connessione a Internet. In questo spazio ciascun utente del servizio può caricare e organizzare qualsiasi genere di contenuto digitale.

I file e le cartelle possono essere condivisi con altri utenti interni e/o esterni al Dominio, concedendo o meno il permesso di modificare il contenuto. Il servizio offre uno spazio di archiviazione illimitato, ogni singolo utente può caricare tutti i dati di cui ha bisogno. Il limite massimo per le dimensioni di un singolo file è di 5 Terabyte.

Accedendo all'applicazione Drive sulla sinistra dello schermo, sono elencate almeno 3 categorie di file:

 File personali – sono contenuti nella cartella "il mio Drive", che può essere strutturata da ciascun utente in altre sotto cartelle secondo le proprie necessità. In particolare per i docenti, una sotto cartella creata automaticamente è quella dal nome "classroom", dove sono contenute tutte le cartelle dei corsi attivati come docente.

Se si condivide un file e/o una cartella appare il simbolo della condivisione.

- File Condivisi e creati da altri nella cartella "condivisi con me" sono contenute le cartelle o i file condivisi da altri con l'intestatario dell'account. Nella cartella "drive del team" sono contenuti le cartelle ed i file della struttura di archiviazione dell'IC.19 Bologna
- $\Box$  File cestinati in questa cartella sono contenuti i file eliminati non ancora cancellati definitivamente.

I docenti possono condividere file e cartelle con utenti all'esterno del Dominio, mentre gli studenti possono condividere i file e le cartelle personali solo con utenti del Dominio.

All'interno del Dominio, (nel drive del team) esistono almeno tre strutture di cartelle condivise; una per l'amministrazione (ancora da definire), una per i soli studenti e l'altra per studenti e docenti. Questi spazi di archiviazione dell'IC.19 Bologna consentono una conservazione dei materiali prodotti anche quando docenti e/o alunni lasceranno le "Lavinia Fontana".

La struttura di archiviazione della Scuola è la seguente:

- Amministrazione (dedicata all'amministrazione della scuola).
- Consigli di Classe (*i docenti possono accedere esclusivamente alle cartelle dei propri Consigli di Classe. Ad ogni classe sono associate delle sottocartelle tra le quali una funzionale alla stesura condivisa dei PEI e dei PDP*). Di seguito un esempio:
	- o 1A\_2018\_19
		- $\Box$  Verbali
		- Coordinamento
		- **BES** 
			- $\blacksquare$  PDP
			- **PEI**
- Area studenti (a disposizione degli studenti e dei docenti per condividere/archiviare materiale)
	- o Anni di corso
		- Primo Anno
			- $\pm 20182019$ 
				- Sezione A
			- **Example B**
			- **Example Sezione C**
- Area docenti a disposizione esclusivamente dei docenti per condividere/archiviare materiale (es. UDA, griglie di valutazione, verifiche, approfondimenti etc).
	- o Anni di Corso

Primo Anno 2018\_2019

- Sezione A
- Sezione B

Sezione C

# Dipartimenti:

- Lettere, Storia e Geografia
- Matematica, Scienze e Tecnologia
- **Lingue**
- Arte e Musica
- **Educazione Fisica**

È possibile approfondire il funzionamento consultando la guida che Google mette a disposizione di tutti gli utenti: https://gsuite.google.it/learning-center/products/drive/#!/

# Componenti di Collaborazione

# Classroom

Nell'IC.19 Bologna le abilitazioni assegnate per l'utilizzo di Classroom sono differenziate tra docenti e studenti; ai docenti sarà data la possibilità di creare corsi ed invitare membri del Dominio, agli studenti sarà possibile solo partecipare ai corsi creati dai docenti. Alla generazione del corso da parte del docente, il servizio crea una cartella nella struttura personale di Drive del "proprietario del corso". Tutta la struttura di cartelle e file prodotti saranno inseriti nella cartella Classroom del docente che ha creato il corso.

L'insegnante può invitare al corso studenti e/o docenti che avranno accesso alle lezioni e potranno ricevere documenti e/o i compiti da svolgere. Tutta la documentazione del corso si troverà nella cartella condivisa sotto classroom.

In linea generale per la gestione dei compiti il lavoro con Classroom può essere diviso in quattro passaggi:

- L'insegnante assegna i compiti. Possono essere previsti diversi tipi di compiti: dai semplici testi da produrre, a domande a risposta aperta o chiusa oppure semplicemente la consultazione e lo studio dei materiali distribuiti. Ai compiti possono essere associate varie tipologie di file, possono prevedere scadenze ed essere assegnati a una o più classi.
- Gli studenti consegnano i compiti. Gli studenti fanno i compiti e li restituiscono utilizzando l'applicazione web o l'app da cellulare.
- L'insegnante corregge e valuta i compiti. Tutti i compiti consegnati dagli studenti vengono salvati automaticamente in Google Drive.
- Gli studenti vedono le correzioni e le valutazioni. Quando ricevono il compito corretto, gli studenti hanno nuovamente accesso ai loro file e possono vedere le correzioni fatte dall'insegnante e la valutazione del lavoro svolto.

Per la comunicazione e la collaborazione Classroom offre i seguenti vantaggi:

- Accedere sempre e ovunque ed in tempo reale. Si accede a Classroom sul web o tramite le app Classroom per dispositivi mobili Android e iOS, fornendo feedback in tempo reale. Si può visualizzare, commentare e modificare il lavoro degli studenti in tempo reale.
- Creare discussioni. Nello stream del corso è possibile pubblicare annunci, coinvolgere gli studenti in discussioni basate su domande o spostare i temi importanti all'inizio dello stream.
- Gestire le discussioni del corso. Si controlla chi può pubblicare nello stream del corso e si può, se necessario, impedire ai singoli studenti di aggiungere post o commenti.
- $\Box$  Condividere contenuti. È possibile condividere link, video e immagini da qualsiasi sito web con un solo clic mediante l'estensione Condividi in Classroom.
- Trasferire contenuti negli schermi degli studenti. È possibile trasferire istantaneamente pagine web agli studenti di un corso con l'estensione Condividi in Classroom. Anche gli studenti possono condividere il proprio schermo con l'insegnante.

È possibile approfondire il funzionamento consultando la guida che Google mette a disposizione di tutti gli utenti:<https://support.google.com/edu/classroom/?hl=it#topic=6020277>

#### **Documenti/ Fogli / Presentazioni**

Anche Google ha il suo Office ed è interamente nel cloud. Trattandosi sostanzialmente di pagine web, un gruppo di persone può modificarle in modo sincrono o asincrono, senza rischiare di sovrapporsi e tenendo automaticamente traccia di tutte le versioni di ogni documento. Le applicazioni cloud di Drive sono comunque compatibili con Microsoft Office e LibreOffice: i file creati da Word, Excel, Powerpoint, Writer, Calc e Impress possono essere convertiti nei formati Google e viceversa. Le tre applicazioni di base si chiamano: Google Documenti, Google Fogli di lavoro e Google Presentazioni.

Tutte le modifiche sono memorizzate automaticamente in una sequenza cronologica, grazie alla quale si possono ricostruire nel dettaglio le fasi di sviluppo di un documento. La collaborazione in tempo reale è pienamente supportata: ogni utente collegato riceve un cursore colorato che lo rende immediatamente riconoscibile. Anche i commenti e le proposte di modifica portano con sé l'identità di chi li ha inseriti, all'interno di veri e propri "fili di discussione" agganciati a porzioni del testo. È possibile approfondire il funzionamento consultando la guida che Google mette a disposizione di tutti gli utenti: https://gsuite.google.it/learning-center/products/docs/#!/

#### **Google Moduli**

Con Google Moduli si possono creare questionari e/o quiz per raccogliere informazioni o per valutare le conoscenze degli intervistati. Il modulo preparato può essere inviato sia ad utenti del Dominio che a persone esterne alla scuola, il servizio può memorizzare gli indirizzi email dei compilatori del modulo o lasciarlo anonimo. La creazione dei Moduli è riservata ai soli Docenti lasciando agli Studenti la possibilità di rispondere. Nei questionari ad ogni domanda si può rispondere con liste a scelta multipla o a scelta singola, con risposte aperte brevi o lunghe, ed il servizio raccoglie le risposte memorizzando l'ora di invio della risposta, fornendo una statistica sulle differenti risposte. Un questionario può essere trasformato in un test ("quiz" in Google) inserendo per ogni domanda la risposta giusta ed i punti assegnati a quella risposta, ed è possible configurare cosa vede l'intervistato alla fine del test, quante sono le risposte errate, e/o quali sono le risposte giuste e/o i punti ottenuti. Oppure si può scegliere di differire l'invio del risultato del test dopo una correzione manuale. È possibile approfondire il funzionamento consultando la guida che Google mette a disposizione di tutti gli utenti:

https://gsuite.google.it/learning- center/products/forms/#!/

# **Sites**

Con Google Sites è possibile creare siti web visibili da un gruppo di utenti del Dominio, o da tutto il Dominio o anche all'esterno nell'intera rete internet. Quest'applicazione è abilitata solo per i docenti, cioè solo i docenti possono creare siti web e controllare gli utenti che possono collaborare nella editing del sito abilitando o meno i singoli partecipanti alla creazione e/o alla pubblicazione in rete delle pagine create. Un docente che coordina lo sviluppo di un ipertesto, ad esempio, consentirà ai suoi studenti la visualizzazione dell'intero sito di classe, abilitando solo alcuni di essi alla modifica di determinate pagine.

Poiché i siti creati e pubblicati in rete rappresentano la scuola e concorrono alla formazione dell'immagine della scuola, è necessario avere preventivamente l'approvazione della Dirigente Scolastica, sono necessarie anche eventuali liberatorie da parte di tutti i soggetti coinvolti. Il creatore del sito comunque se ne assume la responsabilità anche indicando nel sito stesso un proprio riferimento esplicito. È possibile approfondire il funzionamento consultando la guida che Google mette a disposizione di tutti gli utenti:

https://gsuite.google.it/learning- center/products/sites/#!/

### **Youtube**

Non si pongono restrizioni alla visualizzazione dei video per gli utenti del Dominio, fatte salve le limitazioni che, nel rispetto della vigente normativa, sono previste per i siti web scolastici.

Diversa è la questione di creazione di un canale su youtube per caricare video prodotti da docenti e studenti: solo ai docenti è consentita la pubblicazione dei video prodotti dalla comunità scolastica tramite l'account del dominio "ic19bologna.edu.it" e la pubblicazione deve essere autorizzata dalla Dirigente Scolastica.

# **Maps**

Componente per consultare o produrre carte geografiche e topografiche. È abilitato sia per Docenti che per Studenti.

### **News**

Questa componente consente di creare la propria rassegna stampa, abilitando l'invio di notifiche alla pubblicazione nella rete internet di notizie in un particolare ambito. La componente è abilitata solo per i docenti.

### GUIDA DI UTILIZZO G-SUITE

## **Altre componenti non utilizzate**

Non sono abilitate le seguenti componenti perché non-considerate rilevanti ai fini didattici, almeno in una fase iniziale, anche allo scopo di facilitare per tutti gli utenti, l'acquisizione di una necessaria dimestichezza con lo strumento.

- Gruppi Componente per la creazione di gruppi di discussione.
- Google+ Componente per la partecipazione al social di Google, non ritenuta interessante ai fini didattici poiché già Classroom consente un confronto tra gli studenti appartenenti ad una classe.
- Valut Componente per la gestione dei dati archiviati in Drive. Utilizzata dall'Amministratore del servizio.

*Prof. Felice Spampanato*